# *Virtual Agent Character* **untuk Mendukung** *Intelligent Learning* **System Berbasis Web**

#### **Bernard Renaldy Suteja**

Jurusan Teknik Informatika, Fakultas Teknologi Informasi, Universitas Kristen Maranatha *bernardjogja@gmail.com* 

#### **Retantyo Wardoyo**

#### Magister Ilmu Komputer Universitas Gadjah Mada Yogyakarta *rw@ugm.ac.id*

#### *Abstract*

*Rapid development of the web technology have been utilized in the education world, for example the e-learning which have become the demand to create online learning. During*  its development, there are needs to add intelligent support factor so that an intelligent *learning can be created.* 

*Intelligent Learning System (ILS) or can be translated as a smart learning system that applies pedagogical learning strategy such as explaining content ordering, types of feedback received, and how the learning material should be taught or explained. The application of ILS into the e-learning system should improve the leaning quality.* 

*This writing tries to give an alternative way to support the creation of intelligent learning system especially for learning communication system by creating teacher character in the form of Virtual Agent Character* 

*Keywords: agent, intelligent learning system, virtual agent character, ILS, pedagogical learning strategy* 

### **1. Pendahuluan**

Dialog merupakan hal yang paling dasar dalam suatu sistem komunikasi pembelajaran. Suatu sistem pembelajaran saat ini masih sangat bersifat statis dimana informasi text menjadi hal yang utama untuk disajikan. Seorang pengajar megupload materi melalui sistem yang ada dan siswa mendownload. Sistem komunikasi yang tersedia pun juga berbasis text sebut saja seperti forum dan chating. Hingga pada akhirnya banyak sistem pembelajaran tidak banyak disukai.

Menurut sebuah penelitian yang diampaikan oleh Blom [Bloom, B.S., 1984] dikatakan bahwa one-to-one teaching atau pengajaran secara kelompok kecil lebih baik dibandingkan kelompok besar.

Sistem pembelajaran saat ini sudah dapat dibuat untuk kelompok kecil, sehingga prose pembelajaran dapat berjalan baik. Ternyata pada kenyataannya sistem pembelajaran ini masih belum juga berjalan secara maksimal.

Sang-Mok Jeong dan Ki-Sang Song [Sang-Mok Jeong and Ki-Sang Song, 2005] dalam jurnalnya menyatakan bahwa jika human teacher (kehadiran pengajar) dalam lingkungan e-learning dapat dihadirkan maka efek yang sama akan diperoleh bila pengajaran dilakukan secara langsung one-to-one.

Tulisan ini mencoba memberikan sebuah alternatif dengan menghadirkan visual teacher sehingga dapat mendukung terciptanya intelligent learning system khususnya sistem komunikasi pembelajaran.

# **2. Definisi dan Karakteristik Agent**

# **2.1. Defini Agent**

Berikut adalah beberapa definisi agent dari beberapa sumber :

• *Webster's New World Dictionary* [Guralnik, 1983], agent didefinisikan sebagai: *A person or thing that acts or is capable of acting or is empowered to act, for another.* 

Disimpulkan [Romi Satria W, 2003]

- Agent mempunyai kemampuan untuk melakukan suatu tugas/pekerjaan.
- Agent melakukan suatu tugas/pekerjaan dalam kapasitas untuk sesuatu, atau untuk orang lain.
- Caglayan [Caglayan et al., 1997] mendefinisikan *software agent* sebagai:  *Suatu entitas software komputer yang memungkinkan user (pengguna) untuk mendelegasikan tugas kepadanya secara mandiri (autonomously).*
- Brenner [Brenner et. al., 1998] mendefinisikan bahwa *agent* harus bisa berjalan dalam kerangka lingkungan jaringan (*network environment*)

# **2.2. Karakteristik Agent**

Pemahaman tentang *software agent*, fungsi, peran, dan perbedaan mendasar dikaitkan software program yang ada, berikut ini akan dijelaskan tentang beberapa atribute dan karakteristik yang dimiliki oleh *software agent* [Romi Satria W, 2003- 2006].

- 1. *Autonomy*: *Agent* dapat melakukan tugas secara mandiri dan tidak dipengaruhi secara langsung oleh user, *agent* lain ataupun oleh lingkungan (environment). Untuk mencapai tujuan dalam melakukan tugasnya secara mandiri, *agent* harus memiliki kemampuan kontrol terhadap setiap aksi yang mereka perbuat, baik aksi keluar maupun kedalam [Woolridge et. al., 1995]. Dan satu hal penting lagi yang mendukung autonomy adalah masalah intelegensi (*intelligence*) dari *agent*.
- 2. *Intelligence, Reasoning, dan Learning*: Setiap *agent* harus mempunyai standar minimum untuk bisa disebut *agent*, yaitu intelegensi (*intelligence*). Dalam konsep *intelligence*, ada tiga komponen yang harus dimiliki: internal *knowledge b*ase, kemampuan *reasoning* berdasar pada *knowledge base* yang dimiliki, dan kemampuan *learning* untuk beradaptasi dalam perubahan lingkungan.
- 3. *Mobility dan Stationary*: Khusus untuk *mobile agent*, dia harus memiliki kemampuan yang merupakan karakteristik tertinggi yang dia miliki yaitu mobilitas. Berkebalikan dari hal tersebut adalah *stationary agent*. Bagaimanapun juga keduanya tetap harus memiliki kemampuan untuk mengirim pesan dan berkomunikasi dengan *agent* lain.
- 4. *Delegation*: Sesuai dengan namanya dan seperti yang sudah kita bahas pada bagian definisi, *agent* bergerak dalam kerangka menjalankan tugas yang diperintahkan oleh user. Fenomena pendelegasian (*delegation*) ini adalah karakteristik utama suatu program disebut *agent*.
- 5. *Reactivity*: Karakteristik *agent* yang lain adalah kemampuan untuk bisa cepat beradaptasi dengan adanya perubahan informasi yang ada dalam suatu lingkungan (enviornment). Lingkungan itu bisa mencakup: *agent* lain, user, adanya informasi dari luar, dsb [Brenner et. al., 1998].
- 6. *Proactivity dan Goal-Oriented*: Sifat *proactivity* boleh dikata adalah kelanjutan

dari sifat *reactivity*. *Agent* tidak hanya dituntut bisa beradaptasi terhadap perubahan lingkungan, tetapi juga harus mengambil inisiatif langkah penyelesaian apa yang harus diambil [Brenner et. al., 1998]. Untuk itu *agent* harus didesain memiliki tujuan (*goal*) yang jelas, dan selalu berorientasi kepada tujuan yang diembannya (*goal-oriented*).

7. *Communication and Coordination Capability*: *Agent* harus memiliki kemampuan berkomunikasi dengan user dan juga *agent* lain. Masalah komunikasi dengan user adalah masuk ke masalah user interface dan perangkatnya, sedangkan masalah komunikasi, koordinasi, dan kolaborasi dengan *agent* lain adalah masalah sentral penelitian *Multi Agent System* (MAS). Bagaimanapun juga untuk bisa berkoordinasi dengan *agent* lain dalam menjalankan tugas, perlu bahasa standard untuk berkomunikasi. Tim Finin [Finin et al., 1993] [Finin et al., 1994] [Finin et al., 1995] [Finin et al., 1997] dan Yannis Labrou [Labrou et al., 1994] [Labrou et al., 1997] adalah peneliti *software agent* yang banyak berkecimpung dalam riset mengenai bahasa dan protokol komunikasi antar *agent*. Salah satu produk mereka adalah *Knowledge Query and Manipulation Language* (KQML). Kemudian masih berhubungan dengan ini komunikasi antar agent adalah *Knowledge Interchange Format* (KIF).

## **3. MS Agent untuk menciptakan Visual Agent Character**

MS Agent adalah suatu set layanan software yang dapat diprogram, yang mendukung presentasi dari karakter grafis beranimasi dalam interface Windows. Dengan adanya MS Agent, maka dapat memberikan lebih banyak nilai interaktif ke dalam programnya. Contoh penggunaan MS Agent versi 1 yang mudah didapati adalah Office Assistant pada program aplikasi MS Office97.

Berikut adalah Visual Character Agent yang dapat digunakan :

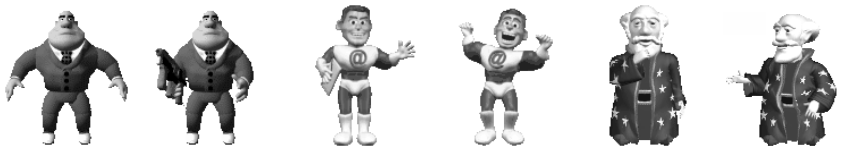

Gambar 1. Contoh Visual Character Agent

Secara teknis, MS Agent adalah OLE automation server berjenis *out-of -process* karena menggunakan file AGENTSVR.EXE yang terletak pada direktori C:\WINDOWS\MSAGENT.

MS Agent memungkinkan lebih dari satu aplikasi-aplikasi client untuk mengakses animasi, layanan input, dan layanan outputnya pada saat yang bersamaan. Syarat untuk memrogram MS Agent adalah :

- Menginstall program MS Agent server versi 2 dan kelengkapannya (MSAGENT2.EXE, SPCHAPI.EXE, SPCHCPL.EXE, TV\_ENUA.EXE) yang bisa didapat di website Microsoft Developer Network http://msdn.microsoft.com/workshop/imedia/agent/agentdl.asp
- Menginstall karakter / tokoh animasi MS Agent versi 2 (contohnya MERLIN.EXE) yang dapat di download di beberapa web site, contohnya: http://www.msagentring.org

• Menggunakan bahasa pemrograman yang dapat mengakses OLE Automation. Contohnya : Delphi, Visual C/C++, Visual Basic, VB Script, Javascript.

Setelah MS Agent terinstal pada sistem maka MS Agent sudah siap untuk diakses oleh program aplikasi yang dibuat dengan bahasa pemrograman.

MS Agent mempunyai dua buah interface pemrograman, yaitu interface COM secara langsung dan interface ActiveX Control. Microsoft Agent Platform SDK Help File secara tidak langsung menjelaskan bahwa pemrograman secara langsung lebih ditujukan bagi bahasa pemrograman yang lengkap seperti Java atau C++, sedangkan ActiveX Control lebih ditujukan untuk bahasa scripting yang mendukung interface ActiveX Control seperti VBScript dan Java Script. Dalam tulisan ini digunakan pemrograman interface ActiveX Control dengan VBScript.

MS Agent secara garis besar mempunyai tiga layanan (services), yaitu animation service / layanan animasi, input service / layanan input, dan output service / layanan output. Berikut ini ada penjabaran dari layanan-layanan tersebut

# **Layanan animasi :**

- Load karakter
- Load karakter default
- Menganimasikan karakter

# **Layanan input**

- Input active client
- Support untuk pop-up menu
- Support untuk speech input (input berupa perkataan/omongan)
- Pemilihan speech engine
- Event-event speech input
- Window voice command (perintah dengan suara)
- Listening tip

## **Layanan output**

- Support untuk synthesized speech (suara yang dikeluarkan komputer dan menyerupai suara manusia)
- Support untuk audio output
- Support untuk word baloon
- Efek suara pada saat animasi

Untuk menciptakan virtual character untuk mendukung terciptanya intelligent learning system cukup digunakan layanan animasi dan layanan output, khususnya synthesized speech. Speech engine/penghasil suara yang digunakan adalah penghasil suara default MS Agent yang berbahasa Inggris.

## **4. Pemrograman Agent dalam VBScript**

Secara konsep pemrograman, cara mengakses MS Agent dari bahasa pemrograman VBScript sangat memiliki kemiripan dengan pemrograman yang lainnya yaitu :

- 1. Client melakukan koneksi ke server
- 2. Client meminta/request ke server
- 3. Server melakukan aksi yang diinginkan Client

4. Client memutuskan hubungan dengan Server setelah tidak ada lagi yang akan diminta pada server.

Berikut ini adalah contoh pemrograman MS Agent yang dilakukan dengan Visual Basic

```
Dim Merlin 
Sub Window_Onload() 
        Load 
End Sub 
Sub InitPopupMenuCmds() 
        Merlin.Commands.RemoveAll 
        Merlin.Commands.Add "ACO", "Advanced Character Options", "Advanced" 
        Merlin.Commands.Add "CDC", "Change Default Character", "Change 
Default Character" 
        Merlin.Commands.Add "AGENTWORLD", "Microsoft Agent World", "Microsoft 
Agent World" 
        Merlin.Commands.Add "MASS", "MASS Home Page", "MASS Home Page" 
 Merlin.Commands.Add "READPAGE", "Read Web Page", "Read Web Page" 
 Merlin.Commands.Add "STOPALL", "Shut Up!", "Shut Up" 
        Merlin.Commands.Add "BYE" , "BYE!", "Bye" 
End Sub 
Sub AgentControl_Command(ByVal UserInput) 
        Select Case UserInput.Name 
                Case "ACO" 
                        AgentControl.PropertySheet.Visible = True 
                 Case "AGENTWORLD" 
                        Window.open "http://msagentworld.tripod.com" 
                 Case "MASS" 
                        Window.open "http://www.abhisoft.net/mass" 
                 Case "READPAGE" 
                        If document.body.innerText = "" Then 
                                Merlin.Speak "Nothing to Read" 
                        Else 
                                Merlin.StopAll 
                                Merlin.Speak "OK" 
                                Merlin.Speak document.body.innerText 
                        End If 
                 Case "STOPALL" 
                        Merlin.StopAll 
                        Merlin.Speak "OK" 
                 Case "BYE" 
                        Merlin.StopAll 
                        Merlin.Hide 
                        Set Merlin = Nothing 
                        AgentControl.Characters.Unload "Merlin" 
                Case "CDC" 
                        AgentControl.ShowDefaultCharacterProperties 
        End Select 
End Sub 
Sub AgentControl_Click(ByVal CharacterID, ByVal Button, ByVal Shift, ByVal 
X, ByVal Y) 
End Sub 
Sub AgentControl_DblClick(ByVal CharacterID, ByVal Button, ByVal Shift, 
ByVal X, ByVal Y) 
        On Error Resume Next 
        Merlin.StopAll 
        Set Merlin = Nothing 
        AgentControl.Characters.Unload "Merlin" 
End Sub 
Sub Load() 
        AgentControl.Connected = True 
        AgentControl.Characters.Load "Merlin", "merlin.acs" 
         Set Merlin = AgentControl.Characters ("Merlin") 
         InitPopupMenuCmds 
        Play 
End Sub
```

```
Sub Play() 
On Error Resume Next 
Merlin.Show 
Merlin.MoveTo 632, 451 
Merlin.Speak "Hello Bernard...." 
End Sub
```
Permintaan / request yang ditujukan pada MS Agent berbentuk obyek, yang disebut *request object*. MS Agent, MS Agent akan memberikan kembalian nilai tertentu pada obyek tersebut yang menyatakan status permintaan tersebut.

Pengaksesan virtual agent dalam dokumen halaman web dilakukan dalam tag body HTML dengan memanfaatkan tag object sebagai berikut :

```
<html> 
<head> 
<title>Virtual Agent</title> 
</head> 
<body><OBJECT ID="AgentControl" width=0 height=0 
 CLASSID="CLSID:D45FD31B-5C6E-11D1-9EC1-00C04FD7081F" 
CODEBASE="http://activex.microsoft.com/activex/controls/agent2/MSagent.exe#VE
RSION=2,0,0,0"> 
</OBJECT> 
<Object ID="L&HTruVoice" Width=0 Height=0 
 ClassID="CLSID:B8F2846E-CE36-11D0-AC83-00C04FD97575" 
CodeBase="http://activex.microsoft.com/activex/controls/agent2/tv_enua.exe#VERSI
ON=6,0,0,0"> 
</Object><script language="VBScript"></body></html>
```
Hasil output dari keseluruhan kode tersebut akan menampilkan agent Merlin yang terbang secara diagonal dari kiri atas ke kanan bawah dan kemudian akan mengeluarkan suara "Hello Bernard..."

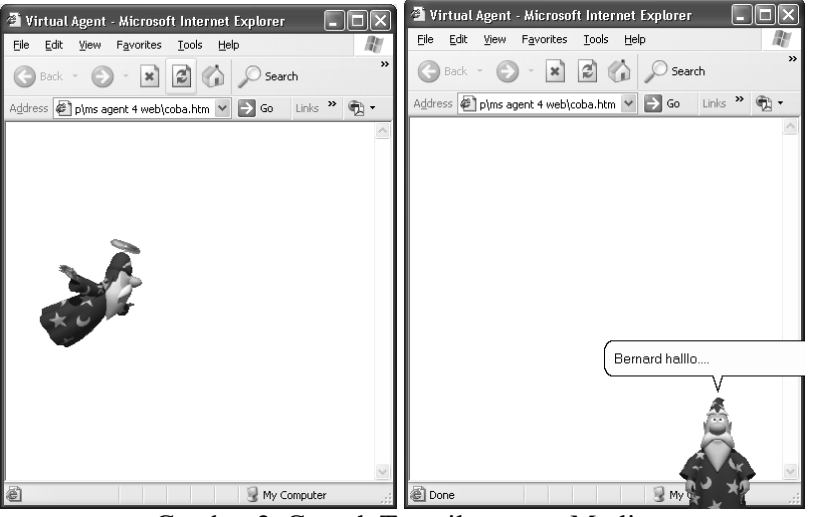

Gambar 2. Contoh Tampilan agent Merlin

## **5. Menciptakan Agent Character sendiri**

MS agent secara default memiliki agent character yang terbatas seperti Merlin, untuk pengembangan selanjutnya dapat diciptakan sendiri agent character tersebut melalui program agent editor :

*Virtual Agent Character untuk mendukung Intelligent Learning System berbasis web (Bernard Renaldy Suteja, Retantyo Wardoyo)* 

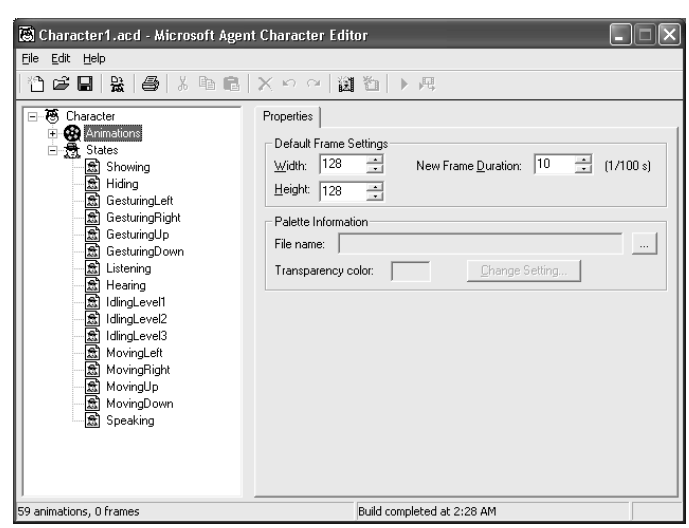

Gambar 3. Tampilan Awal Agent Editor

Didalam editor tersebut, sebuah agent harus didefinisikan tingkah lakuknya. Seperti Bagaimana saat agent tersebut ditampilkan dan bergerak kenanan atau kekiri. Pendefinisian logat bicara, saat diam, saat proses dan sebagainya

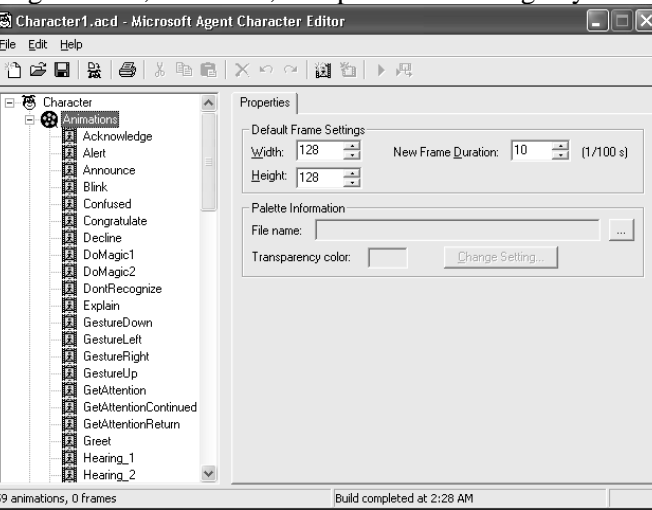

Gambar 4. Pengaturan Agent di Agent Editor

## **6. Penutup**

Pengembangan visual agent ini dapat juga digunakan untuk membuat fasilitas chating menjadi lebih dinamis atau dapat juga digunakan dalam penyampaian materi online lainnya.

Adapun saran yang penulis sampaikan adalah bahwa penciptakan character pada akhirnya juga dapat menetukan keberhasilan suatu pembelajaran untuk itu pemilihan character untuk visual agent (teacher) dapat disesuaikan.

## **7. Daftar Pustaka**

[Blo84] Bloom, B.S. "The 2 Sigma Problem": The Search for methods of Group Instruction as Effective as One-to-One Tutoring. Educational Researcher, 1984

.

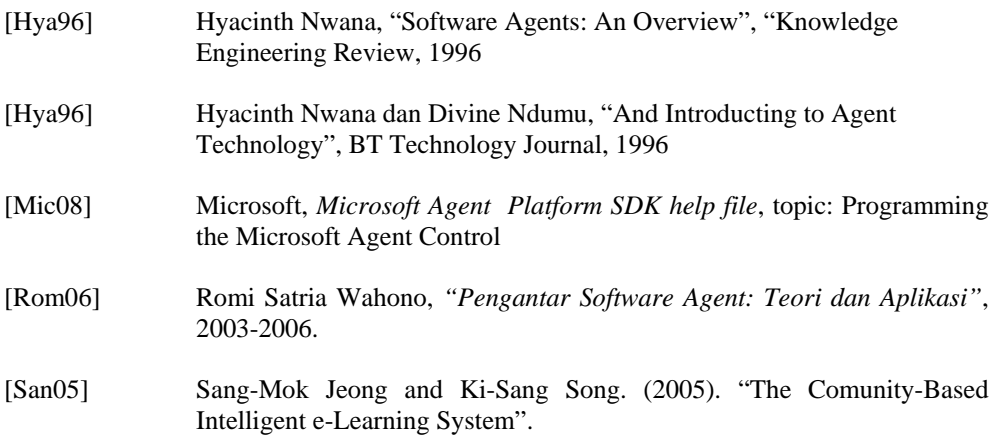